# **USER MANUAL OC-62U/72U OC-64U/74U**

### **Features**

- § Controls PCs with one USB keyboard, USB mouse and monitor respectively
- Supports USB computers
- § Supports USB 1.0, 1.1, 2.0 Specification compliant and supports UHCI, OHCI & EHCI host controller
- § Supports USB Boot protocol & Wakeup Device
- Supports the windows, Linux, Macintosh with USB connection
- § Superior video quality Up to 2048 x 1536, DDC, DDC2, DDC2B, DDC2AB, 200MHz
- 2 ways for PC selection -- hot key or mouse clicking
- Easy to install--No software required
- Hot Pluggable
- Auto scan function to monitor PCs
- Auto skips over the power-off PC

# **Specifications**

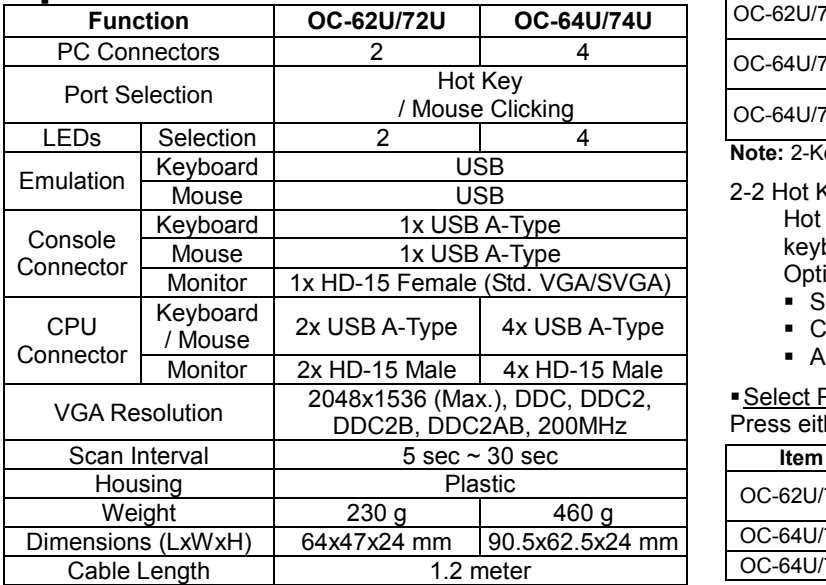

## **Hardware Requirements**

#### **Required specifications**

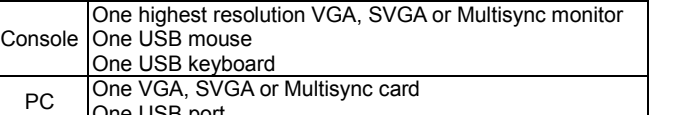

One USB port

# **Installation**

Before the installation, make sure the peripherals of all PCs are grounded properly and turned off.

- 1. Connect the monitor, keyboard and mouse with the Console Port Connectors.
- 2. Plug the CPU Port Connectors into the PCs.
- 3. Turn on the PCs.

# **Operation**

**1.** The function of LED display:

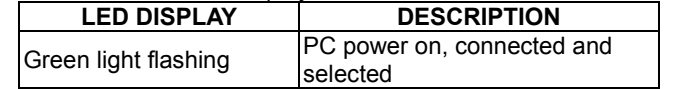

**2.** 2 ways for PC selection – hot key or mouse clicking

#### 2-1 Mouse clicking

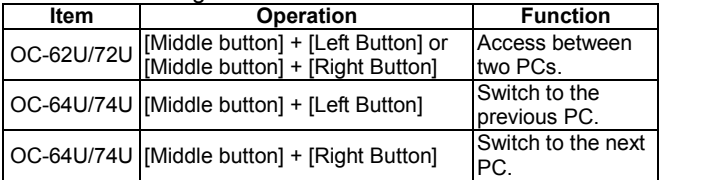

**Note:** 2-Key Mouse is NOT applicable.

2-2 Hot Key option

 Hot Key Navigation allows you to select PC from the keyboard directly.

Options for Hot Key Navigation:

- Select PC by Hot Key
- § Command mode
- § Auto scan mode

### §Select PC by Hot Key:

Press either left or right [Ctrl] key twice.

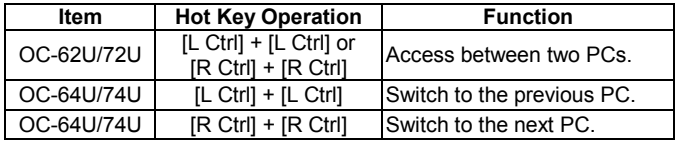

#### §Command Mode:

Press [Num Lock] key twice, and the 3 keys [Num Lock], [Caps Lock] and [Scroll Lock] will flash to access the Command Mode.

- a). Directly press the function key [F1] ~ [F2] for OC-62U or  $[F1]$  ~  $[F4]$  for OC-64U to select PC.
- b). Press [Left Ctrl] key to disable [Ctrl] hot key function.
- c). Press [Right Ctrl] key to enable [Ctrl] hot key function.
- d). Press [Left Win] key or mouse [Middle button] + [Left Button] to disable Mouse clicking function.
- e). Press [Right Win] key or mouse [Middle button] + [Right Button] to enable Mouse clicking function.
- f). Press [Left Alt] key to disable Auto skip function.
- g). Press [Right Alt] key to enable Auto skip function.
- h). Press [Esc] or [Enter] key to quit the mode.
- **Note:** [Ctrl] Hot Key function Selecting PC ports.

#### §Auto Scan Mode:

Press [Scroll Lock] key twice to activate the Auto Scan Mode. The time scale of Auto Scan ranges from 5 to 30 seconds, and it can be recognized by the lights of the 3 keys [Num Lock], [Caps Lock] and [Scroll Lock] as the timetable below. a). Press the right number key [+] to increase time scale.

b). Press the right number key [-] to decrease time scale.

c). Press [Esc] key to quit the mode.

**Note:** Light(s) corresponding timetable

| Seconds    | Num Lock | Caps Lock | Scroll Lock |
|------------|----------|-----------|-------------|
| 5 seconds  | Эff      | Off       | Эn          |
| 10 seconds | )n       | Off       | Оff         |
| 15 seconds | Эn       | Off       | Эn          |
| 20 seconds | Эff      | On        | Эff         |
| 25 seconds | Эff      | On        | Эn          |
| 30 seconds |          | )n        | )ff         |

**<sup>3.</sup>** The boot-up default of Smart View KVM Switch is connected to your first activated PC.

**4.** When the PC is shut down under the function of "Auto skips over the power-off PC", it cannot be turned on again by keyboard.

# **Troubleshooting**

Make sure the cables are qualified and positioned.

- Q1 : **The keyboard does not respond accurately.**
- A1a: Re-install the keyboard. Unplug the keyboard from the Console Port and plug it back again.
- A1b: Re-install the Smart View KVM Switch. Shut down the PCs, unplug the cables from the Smart View KVM Switch and wait for five seconds. Then plug the cables back and activate the PCs.
- A1c: When under Auto Scan Mode, please press [Esc] key to escape.
- A1d: Try another keyboard.

#### Q2 : **The mouse does not respond accurately.**

- A2a: Re-install the mouse. Unplug the mouse from the Console Port and plug it back again.
- A2b: Re-install the Smart View KVM Switch. Shut down the PCs, unplug the cables from the Smart View KVM Switch, and wait for five seconds. Then plug the cables back and activate the PCs.
- A2c: Try another mouse.

#### Q3: **The mouse is out of control.**

A3: The characteristic of the mouse is inefficient. Try another superior mouse and plug it back again. Start the operation after hearing the beep sound.

#### Q4: **There is the video problem.**

A4a: The setting of resolution or bandwidth is over high. Smart View KVM Switch supports the VGA, SVGA, Multisync and XGA (interlaced) with the resolution up to 2048 x 1536 Hz. The maximum bandwidth is 200 MHz.

#### $Q5$ : **Why the all green light of LED display is flashed quickly?**

A5: When this happens, it means this USB keyboard or mouse is not fully support the USB standard. Due to its potential safety risk, the KVM will inhibit this USB keyboard or mouse. Please change another USB keyboard or mouse to try again.

© C&C TECHNIC TAIWAN CO., LTD. All rights reserved.

#### **Trademarks:**

All the companies, brand names, and product names referred to this manual are the trademarks or registered trademarks belonging to their respective companies.